# 給排水工事電子申請のながれ

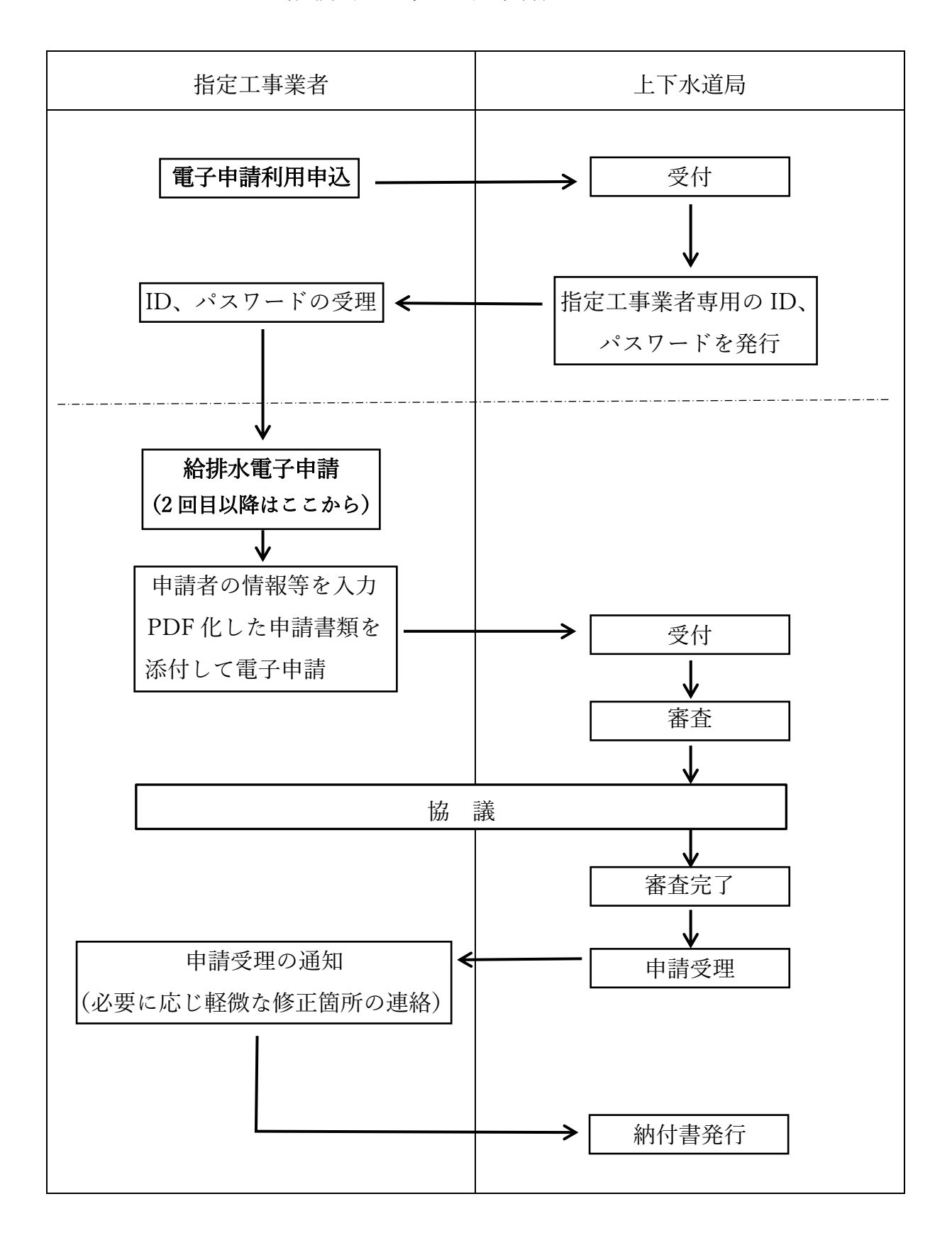

※ 申請内容に誤記が多い場合や申請内容が高度な場合は、電子申請を受け付けない 場合があります。

# ○ 給排水工事電子申請利用申込

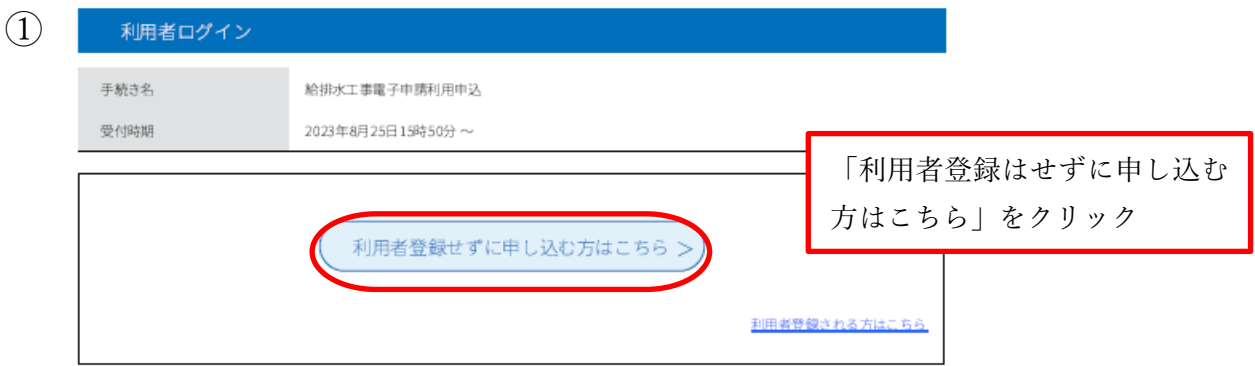

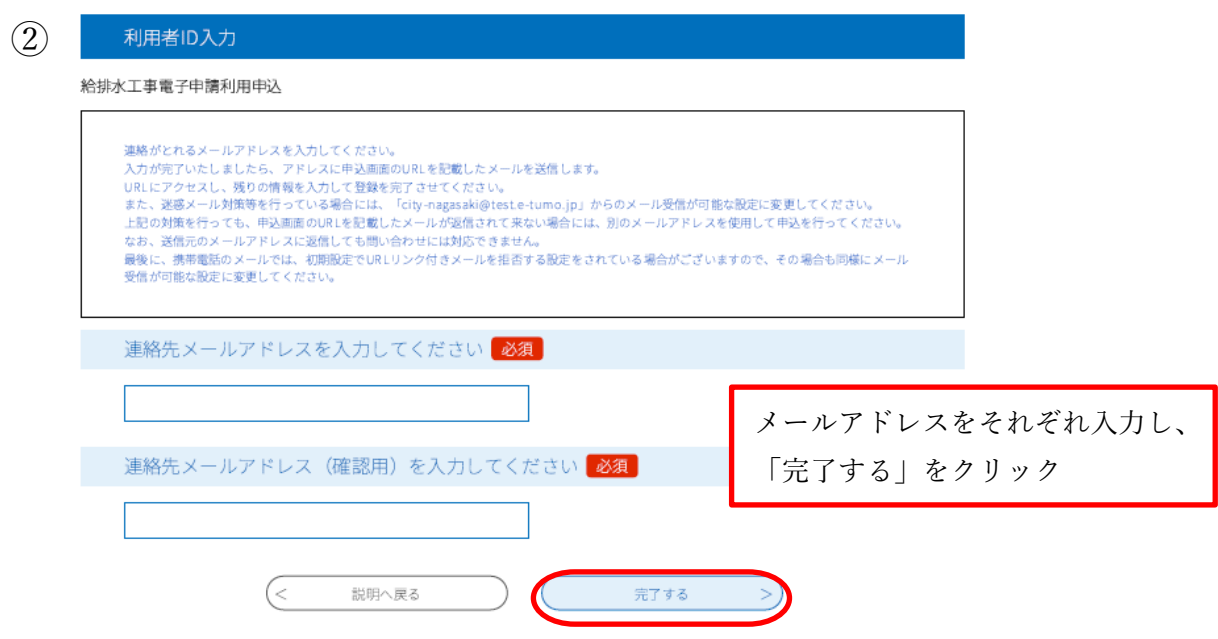

③ 入力されたメールアドレスに給排水工事電子申請利用申込の URL が送付され ます。送付された URL のホームページにアクセスします。

④

### 手続き説明

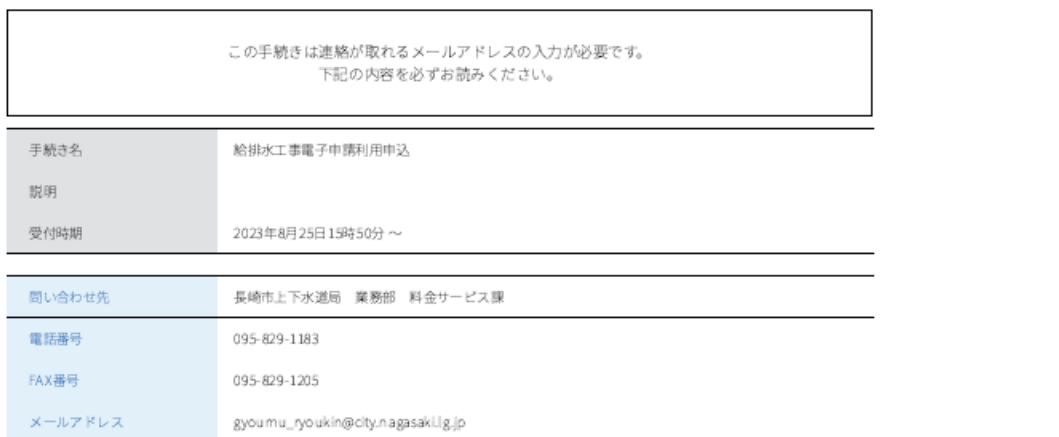

### <利用規約>

長崎県電子自治体共同連営システム(電子申請サービス)利用規約 1 目的

この規約は、別紙に示す長崎県及び長崎県内の希望する市町(以下「構成団体」といいます。)が共同導入した本サービス(電子申請サービ<br>ス)(以下「本システム」といいます。)により、インターネットを通じて申請・届出及び講座・イベント申込みを行う場合の手続について必<br>要な事項を定めるものです。

2 利用規約の同意

 $\hat{\phantom{a}}$ 

 $\overline{\phantom{a}}$ 

2 利用機約の问意<br>- 本システムを利用して申請・届出等手続を行うためには、この規約に同意していただくことが必要です。このことを前提に、システム<mark>を | 同意する」をクリック</mark><br>する事業者(以下「サービス事業者」といいます。)及び構成団体は本システムのサービスを提供します。本システムをご利用された方は、こ<br>の規約に同意されたものとみなします。何らかの評由によりこの規約に同意することができない場合は、本システムをご利用いただくことがで <u></u>

「同意する」ポタンをクリックすることにより、この説明に同意いただけたものとみなします。

上記をご理解いただけましたら、同意して進んでください。

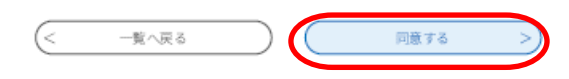

⑤

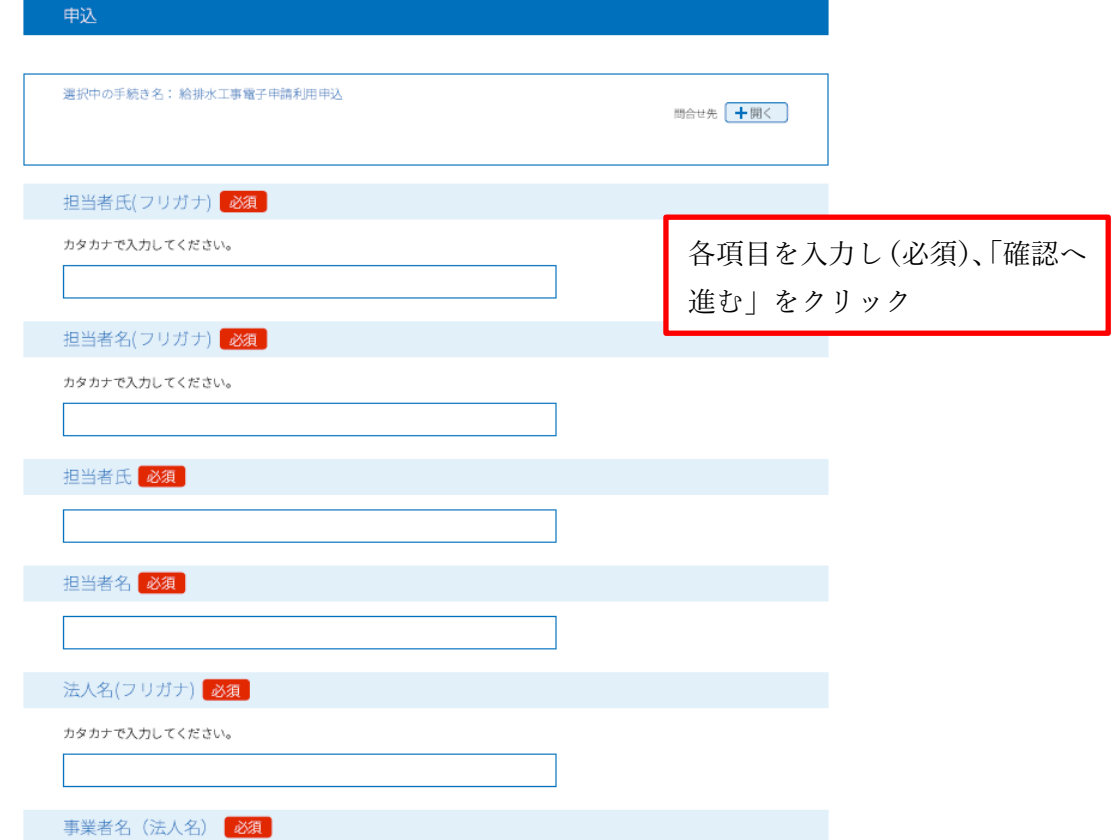

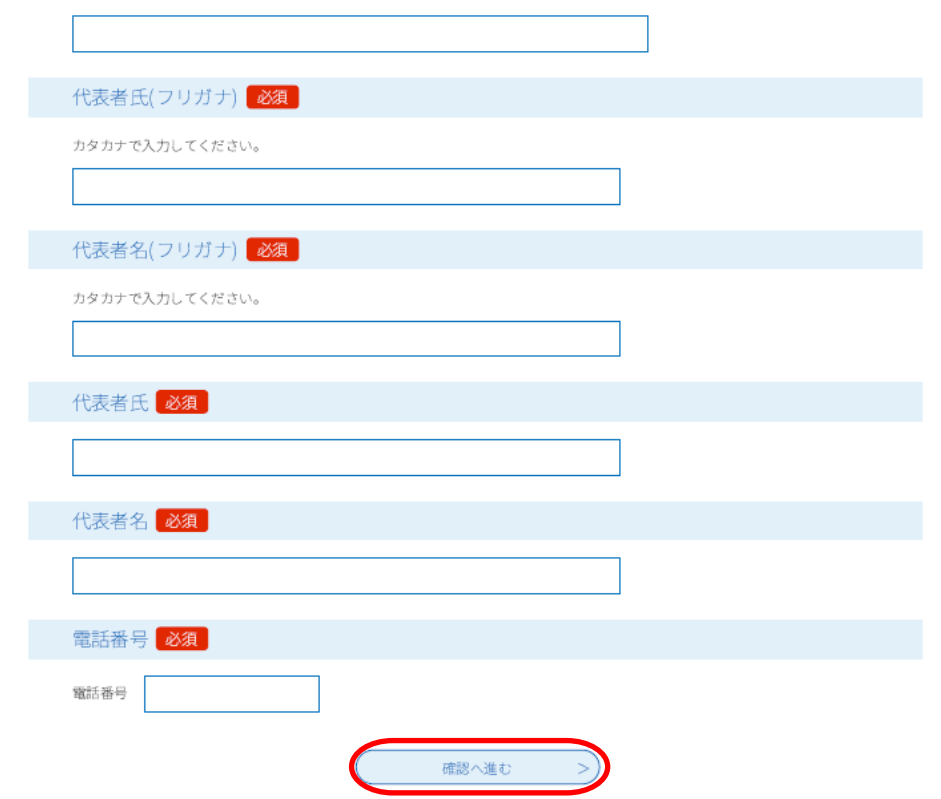

⑥ 内容を確認後、「申込む」を押して終了となります。 また、整理番号とパスワードを記載したメールが送信されます。

後日、利用者IDとパスワードを記載したメールが送信され、給排水工事電子申 請が可能となります。

#### ○ 給排水工事電子申請 ENGLISH 中文(簡体) 中文(繁体) 한국어  $\overbrace{\mathbf{R}}^{\text{max}}$ 長崎市 →) 音声で読みあげる ① サイトマップ お問い合わせ 文字サイズ - + 背景色 白 <mark>黒</mark> よみがな 表示 非表示 住まい・<br>まちづくり 事業者・<br>産業振興 市の紹介·<br>市政全般 市民生活 - 福祉・健康 |子育て・学び│ 防災·消防 HOME > インターネットでできる手続一覧 >インターネットでできる手続一覧 長崎市のホームページから長 ツイート  $WW2!4$ 崎市電子申請サービスを選択 インターネットでできる手続一覧 するとこの画面となるので、右 更新日:2023年9月15日 ページID:037240  $\overline{\mathcal{F}}$ のどちらかをクリック 長崎市電子申請サービス()(ベントの申し込みなどができます) 国 「市民生活」の分類 市民生活 福祉·健康 長崎市電子申請サービスのことを詳しく知りたいかたはこちら 子育て·学び

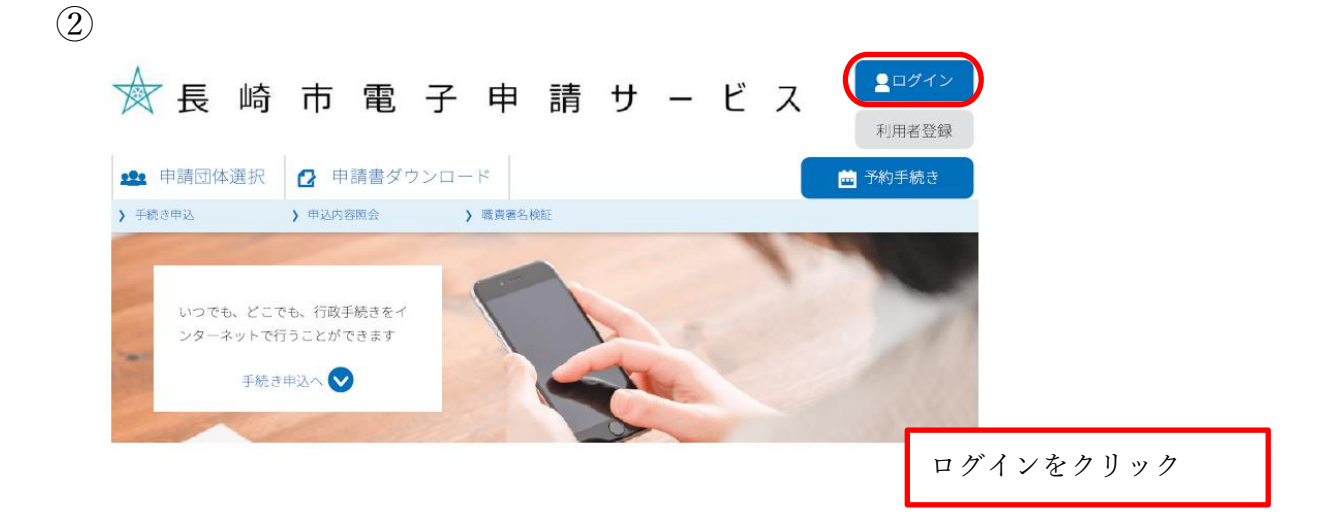

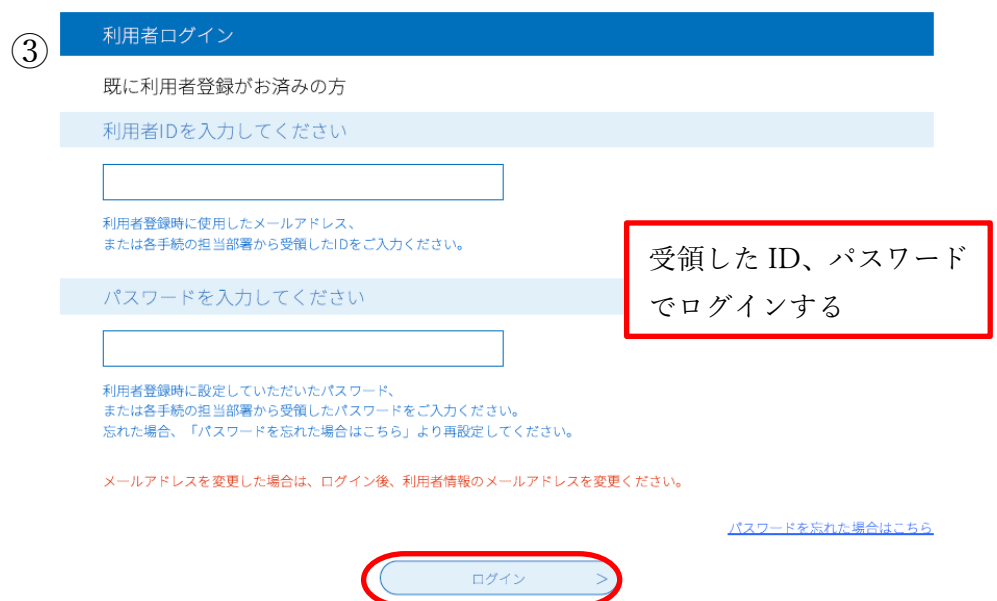

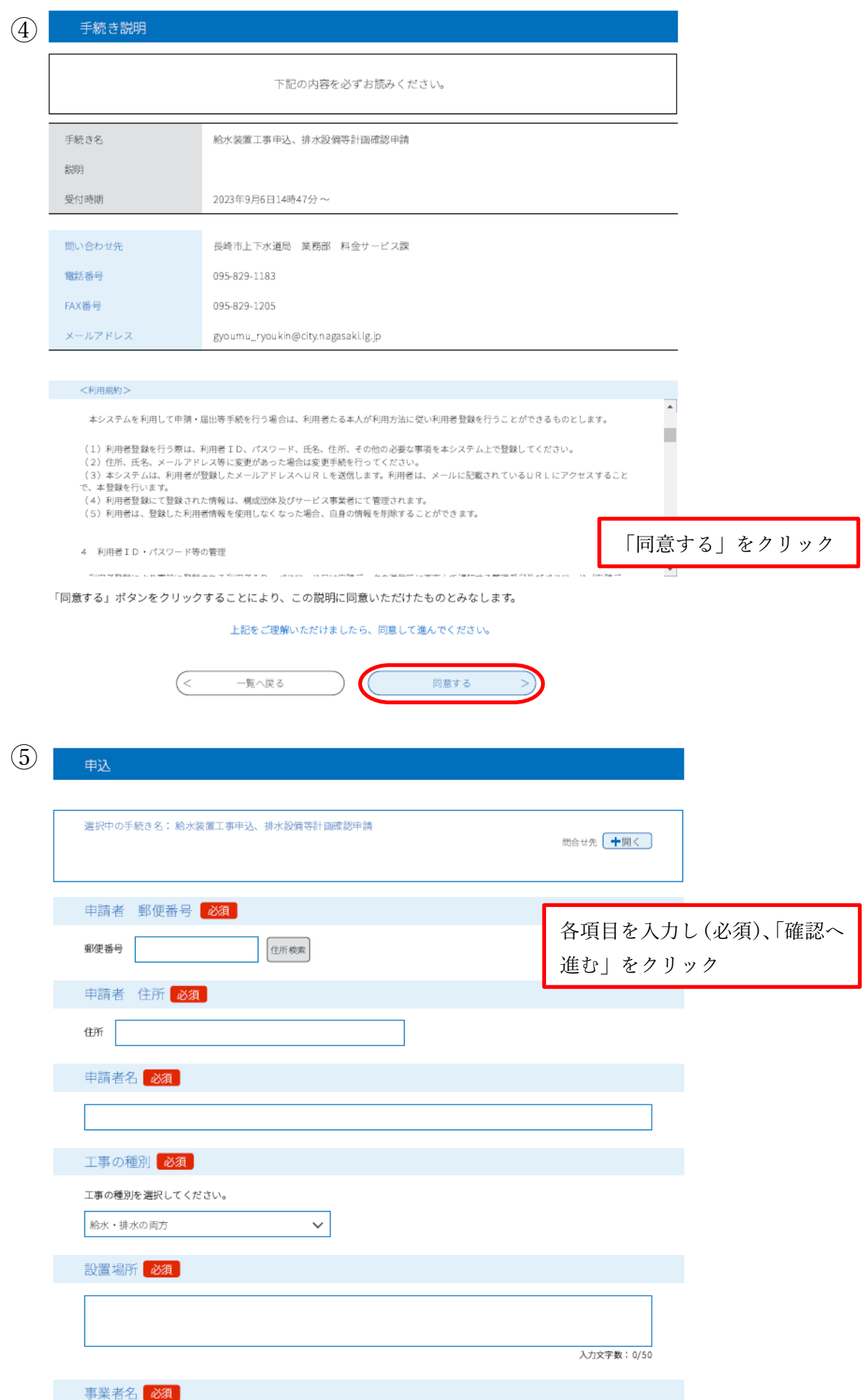

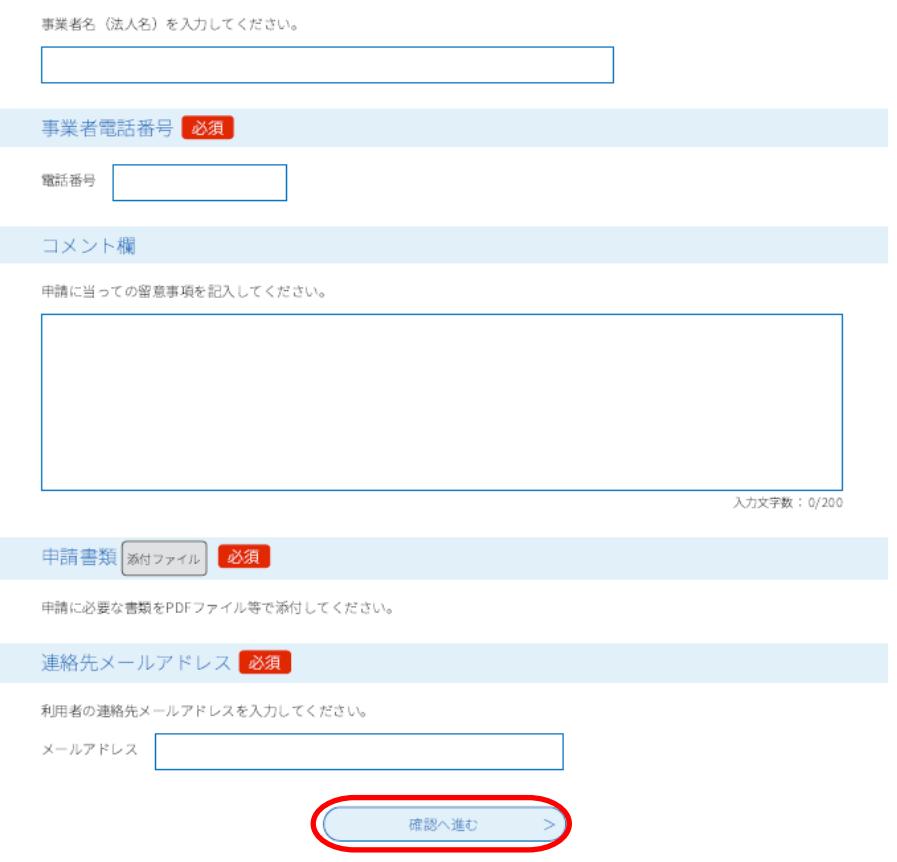

 内容を確認後、「申込む」を押して終了となります。 また、整理番号とパスワードを記載したメールが送信されます。